ISTITUTO COMPRENSIVO SAN PRISCO - C.F. 94018990617 C.M. CEIC8AG00C - A2FCBDB - SEGRETERIA **Prot. 0002754/U del 09/05/2024 11:25

II.2 - Consiglio di classe e di interclasse**

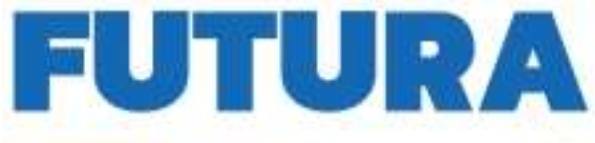

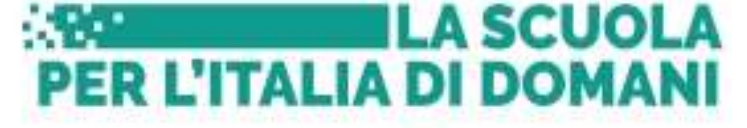

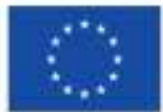

Finanziato dall'Unione europea NextGenerationEU

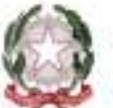

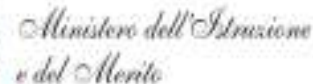

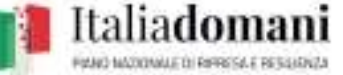

Istituto Autonomo Comprensivo San Prisco Viale Trieste, 1 –81054 San Prisco (CE)**Tel.:** 0823/799153 C.F 94018990617 – C.M. CEIC8AG00C - Ambito Territoriale N.° 10 e-mail [ceic8ag00c@istruzione.it](mailto:ceic8ag00c@istruzione.it) - [ceic8ag00c@pec.istruzione.it](mailto:ceic8ag00c@pec.istruzione.it) [www.iacsanprisco.edu.it](http://www.iacsanprisco.edu.it/)

> Al Personale Docente della Scuola Primaria Alla coll. D.S. Ins. Guarriello p.c. D.SG.A. Atti e Sito web

## OGGETTO: **Convocazione Consigli di classe- Scrutini finali - Adempimenti di fine anno scolastico 2023/2024 Scuola Primaria.**

Si comunica alle SSLL che tutte le operazioni connesse agli scrutini e agli adempimenti di chiusura dell'anno scolastico si svolgeranno secondo il seguente calendario e con le seguenti modalità.

Ogni docente è tenuto ad assumere le indicazioni di seguito riportate.

Le lezioni per tutte le classi della scuola primaria avranno **termine il giorno: 08 /06/2024**.

I Consigli di classe sono convocati in presenza **presso il plesso Marco Polo**, per gli scrutini finali dell'anno scolastico 2023/2024, secondo il prospetto seguente:

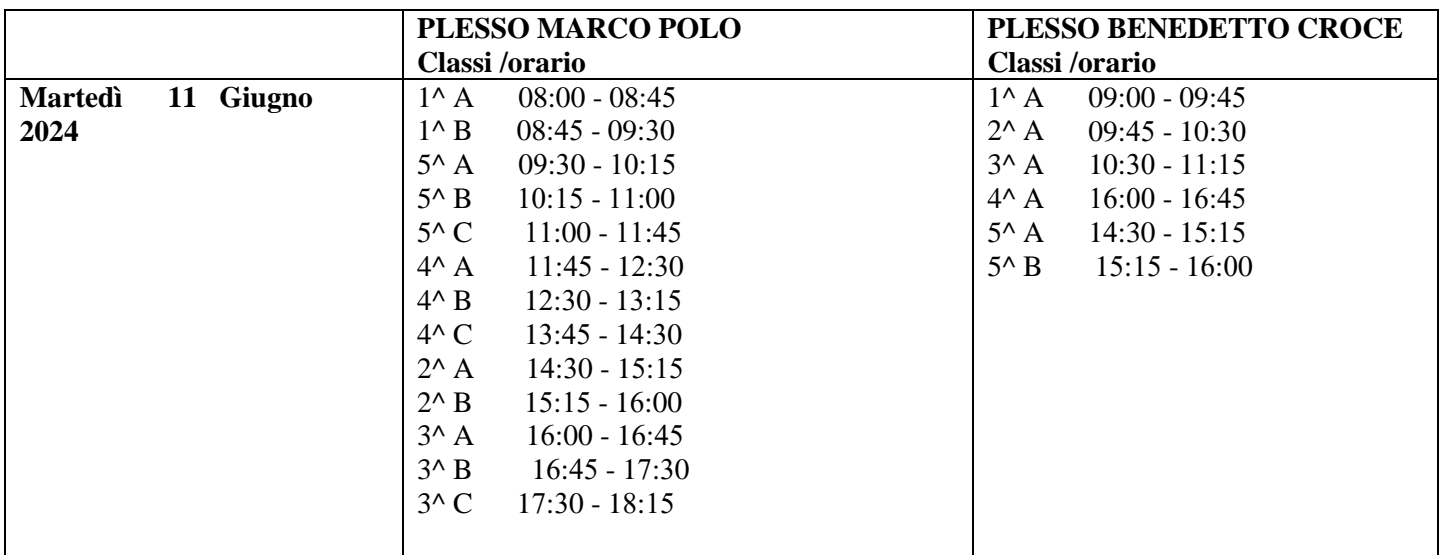

- I docenti che hanno più classi parteciperanno agli scrutini distribuendosi equamente nei vari CdC.

- I risultati saranno pubblicati il giorno venerdì **22** giugno alle ore 12:00, mediante l'affissione degli elenchi all'Albo del plesso preventivamente vistati dalla scrivente.

- Il Referente di plesso provvederà al ritiro degli stessi dall'ufficio di segreteria e ne curerà l'affissione. Si raccomanda l'apposizione delle firme di **tutti** gli insegnanti del team.

- I docenti avranno cura di inserire le valutazioni sul registro elettronico e compilare la sezione scrutini con le proposte di valutazione, tenendo conto dei progressi realizzati dagli alunni anche in merito ad eventuali interventi/attività inerenti percorsi individualizzati/personalizzati.

- Al termine delle operazioni di scrutinio il coordinatore consegnerà il verbale e relativo tabellone riassuntivo dei voti/livelli/giudizi, debitamente sottoscritti alla docente F.S. area 1 Gravina Antonietta.

#### **La valutazione: Indicazioni operative**

Per il corrente anno scolastico 2023/2024, la valutazione periodica e finale degli apprendimenti e del comportamento degli alunni è effettuata in via ordinaria, tenendo a riferimento il decreto legislativo n. 62/2017 e l'ordinanza ministeriale n. 172/2020. Secondo l'attuale quadro normativo, costituiscono pertanto oggetto della valutazione e sono competenza del gruppo docente responsabile delle classi:

- La verifica degli apprendimenti elaborati dalla scuola e codificati dal Curricolo d'Istituto sulla base delle Indicazioni Nazionali.

- La valutazione del Comportamento cioè della partecipazione, del rispetto delle regole, della cura del materiale, dell'impegno, dell'interesse, condizioni che rendono l'apprendimento efficace e formativo.

- La rilevazione delle Competenze di base relative agli apprendimenti disciplinari e propedeutiche allo sviluppo continuo della capacità di apprendere e la loro Certificazione al termine della classe quinta. Pertanto, nel formulare la valutazione quadrimestrale gli insegnanti terranno conto della situazione di partenza, dei progressi nell'apprendimento, dei tempi di attenzione, di concentrazione, del grado di partecipazione ed interesse.

Per la scuola primaria **la valutazione finale degli apprendimenti** è espressa mediante l'attribuzione di diversi livelli di apprendimento per ciascuna disciplina di studio, compreso l'insegnamento di educazione civica, così come definiti dall'ordinanza ministeriale n. 172/2020 e dalle allegate Linee guida:

Livello A- AVANZATO

Livello B- INTERMEDIO

Livello C- BASE

#### Livello D- IN VIA DI PRIMA ACQUISIZIONE

**La valutazione del comportamento** è espressa con un giudizio sintetico (Eccellente – Ottimo – Distinto – Buono – Sufficiente – Non Sufficiente) riportato nel documento di valutazione in applicazione dell'articolo 2, comma 5, del d. lgs. 62/2017.

Si ricorda che, ai sensi del combinato disposto dell'articolo 3 del decreto legislativo 62/2017 e dell'ordinanza ministeriale n. 172/2020, gli alunni della scuola primaria sono ammessi alla classe successiva e alla prima classe di scuola secondaria di primo grado anche in presenza di livelli di apprendimento parzialmente raggiunti o in via di prima acquisizione.

I docenti contitolari della classe in sede di scrutinio, con decisione assunta all'unanimità, possono non ammettere gli alunni alla classe successiva solo in casi eccezionali e comprovati da specifica motivazione. I docenti, nel corso dell'ultima riunione di programmazione, valuteranno i casi degli alunni da segnalare per la non ammissione alla classe successiva. In tale evenienza faranno pervenire il giorno seguente al Dirigente Scolastico una richiesta di convocazione del Consiglio di classe durante il quale si dovrà presentare un'accurata relazione, debitamente documentata.

**La certificazione delle competenze**, di cui al Decreto ministeriale n. 14 del 30 gennaio 2024, è rilasciata agli alunni delle classi quinte ammessi al successivo grado di istruzione: i docenti delle classi V, pertanto, compileranno nell'apposita sezione del registro elettronico anche la certificazione delle competenze.

#### **Valutazione degli alunni e degli studenti con disabilità o con DSA**

Per gli alunni e gli studenti con disabilità certificata ai sensi della legge n.104 del 1992, si procede alla valutazione degli apprendimenti e del comportamento sulla base del piano educativo individualizzato. Per gli alunni e gli studenti con diagnosi di disturbo specifico di apprendimento ai sensi della legge n.170 del 2010, la valutazione degli apprendimenti è coerente con il piano didattico personalizzato.

**I docenti di sostegno**, contitolari nella classe, partecipano alla valutazione di tutti gli alunni della classe stessa, con particolare attenzione agli alunni disabili seguiti.

Gli insegnanti di sostegno predisporranno, per ciascun alunno seguito, una relazione sul lavoro svolto durante tutto l'anno scolastico, che contenga le risultanze delle verifiche degli obiettivi indicati nel PEI evidenziando, i progressi ed i risultati raggiunti, le strategie, i metodi adottati e gli strumenti utilizzati. Inoltre si evidenzierà la valutazione dell'incidenza dell'attività di sostegno sulla classe.

Gli insegnanti di sostegno provvederanno inoltre alla compilazione della verifica finale del PEI e del PDF.

**Gli insegnanti di potenziamento** non partecipano allo scrutinio ma forniscono elementi conoscitivi sull'interesse manifestato e sul profitto conseguito da ciascun alunno che ha seguito le attività da loro svolte, senza dunque esprimere un giudizio autonomo ma presenteranno relazione al Consiglio di Classe.

#### **Per gli alunni ammessi alla classe successiva o al successivo grado dell'Istruzione obbligatoria**

- Compilare nell'apposita sezione del registro elettronico il "documento di valutazione" in ogni sua parte.
- Compilare la valutazione delle "attività alternative" per gli alunni che non si sono avvalsi dell'insegnamento della Religione Cattolica.
- Compilare la certificazione delle competenze (classi quinte).

#### DOCUMENTI DA COMPILARE/CONSEGNARE

- 1. Registro elettronico aggiornato per ciascun alunno e per ciascuna classe;
- 2. Verbali della programmazione didattica debitamente firmati dai docenti presenti alla riunione;
- 3. Verbali dello scrutinio, Tabellone scrutini obiettivi, Tabellone Valutazione. Una copia va stampata, firmata da tutti i docenti del team e consegnata alla docente F.S. Gravina entro la fine degli scrutini. La data da apporre sul verbale è quella degli scrutini;
- 4. Sul R.E., Documento di valutazione per ciascun alunno comprensivo della valutazione della Religione Cattolica (o delle Materia Alternativa per gli alunni che non si sono avvalsi dell'insegnamento della R.C.);
- 5. Certificazione delle competenze degli alunni delle classi V;
- 6. Elenco degli alunni ammessi alla classe successiva o al successivo grado dell'istruzione obbligatoria firmato da tutti i docenti della classe.

### **SCADENZARIO**

#### **Impegni mese di Giugno**

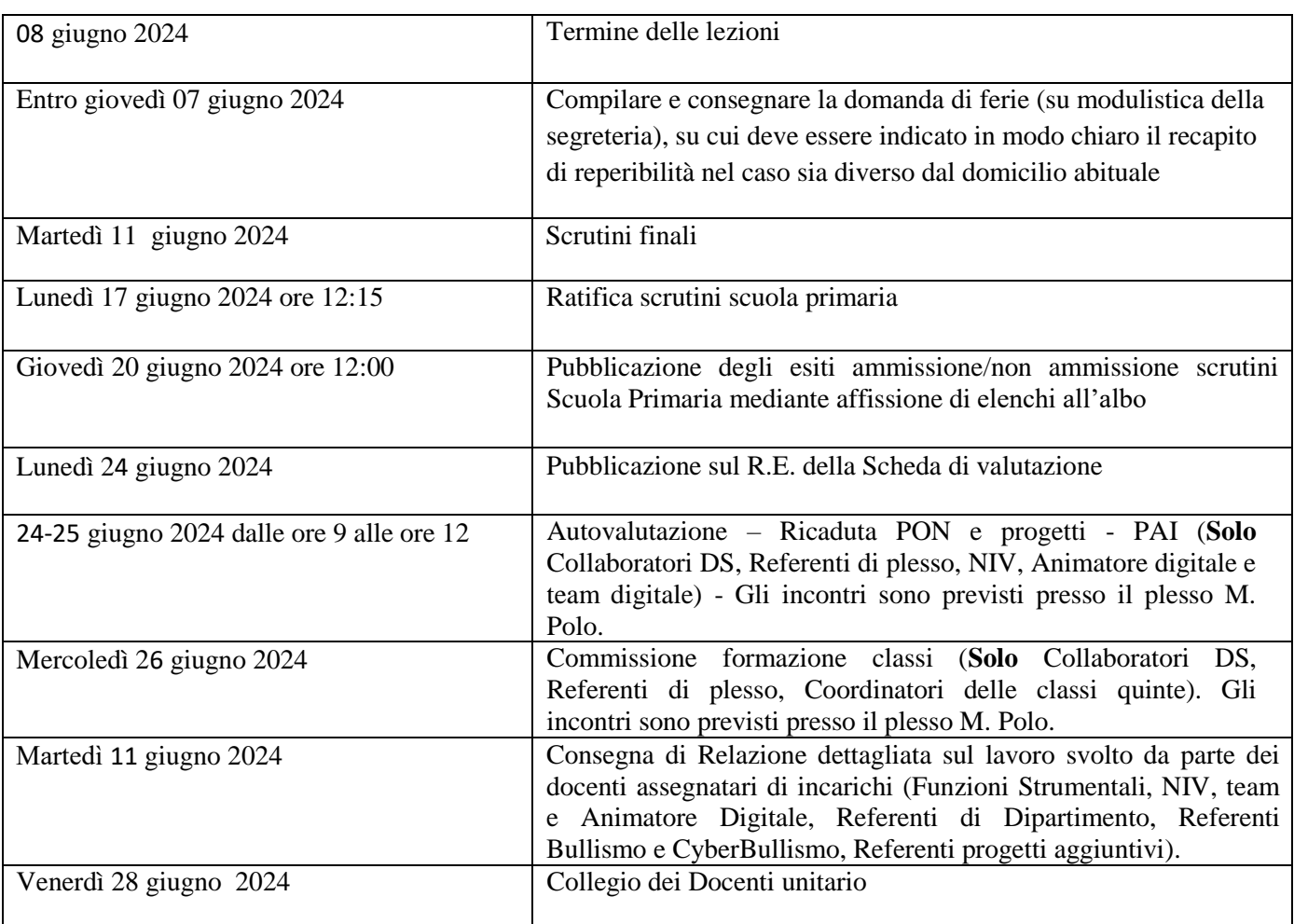

## PROCEDURA PER LA COMPILAZIONE DEL REGISTRO **PRIMA DELLO SCRUTINIO**

Della classe dovranno essere compilati:

- Giudizi sintetici di Religione/Materia alternativa (a cura dei docenti interessati)
- Comportamento (a cura del docente coordinatore, in accordo col team)
- Giudizi di rilevazione degli apprendimenti per materia (a cura dei docenti interessati). È compresa l'Educazione Civica (a cura del coordinatore, in accordo coi docenti del team)
- Giudizi Globali (a cura del docente coordinatore, in collaborazione con i docenti del team) o Certificazione delle competenze (**solo per le classi quinte**, a cura del docente coordinatore, in collaborazione con i docenti del team)

- Ogni docente accede al registro elettronico qualche giorno prima dello scrutinio.

### **INSEGNANTE DI RELIGIONE**

Entrare nel Registro elettronico VOTI PROPOSTI e seguire i passaggi elencati

- Selezionare classe, alunno/a e giudizio sintetico ( O=ottimo; D=distinto; B=buono; S= sufficiente; NS= non sufficiente), copia assenze.

- Ripetere per tutti gli alunni e **salvare**.

## **INSEGNANTE NON COORDINATORE**

Entrare nel Registro elettronico e seguire i passaggi elencati

- Selezionare classe, materia, alunno/a VOTI PROPOSTI - RILEVAZIONE APPRENDIMENTI (PRIME/SECONDE/TERZE/QUARTE/QUINTE)

- Per ogni obiettivo della disciplina indicare il livello (avanzato-intermedio-base-in via di prima acquisizione).

È possibile anche valutare con livelli diversi i diversi obiettivi di ciascuna disciplina. Non compilare la definizione del livello, né la parte relativa al giudizio per singola disciplina. SALVA

- Si procede allo stesso modo per tutti gli alunni, per tutte le discipline insegnate e per le classi di appartenenza.

- SCRUTINIO FINALE (si apre la schermata con l'elenco degli alunni)

- Cliccare su SCRUTINIO e singolo alunno.

### **SOSTEGNO**

Per l'alunno che segue la programmazione di classe viene espresso il livello degli apprendimenti relativi agli obiettivi di ogni disciplina. Per l'alunno che non segue la programmazione della classe, nelle varie discipline è possibile omettere l'indicazione dei livelli per ciascun obiettivo e preparare un giudizio sintetico coerente con gli obiettivi del PEI. Sarà poi il coordinatore di classe ad inserire i giudizi descrittivi delle varie discipline.

### **INSEGNANTE COORDINATORE**

- **Rilevazione degli apprendimenti**: nelle proprie materie si procede così come per l'insegnante non coordinatore.
- **Comportamento**

Il coordinatore di classe accede al registro elettronico per la **gestione scrutini**. Entrare nel Registro elettronico e seguire i passaggi indicati

- Selezionare classe/materia, SCRUTINI, Scrutini.

- GIUDIZIO DI VALUTAZIONE DEL COMPORTAMENTO concordato con il TEAM

-SCRUTINIO FINALE (si apre la schermata con l'elenco degli alunni)

- Spuntare la voce MODIFICA MANUALE, scrivere il giudizio sintetico del comportamento

(ECCELLENTE/OTTIMO/ DISTINTO/ BUONO/ SUFFICIENTE /NON SUFFICIENTE) SALVARE

- Per riportare le valutazioni di religione/comportamento inserite, cliccare su COPIA E SOVRASCRIVI.

- Nella Scheda obiettivi sarà possibile visualizzare quanto compilato dai docenti per ogni materia, sarà ancora possibile apportare modifiche.

- Ripetere per tutti gli alunni.

## **Rilevazione dei progressi (giudizio globale)**

Entrare nel Registro elettronico e seguire i passaggi indicati

- Nella scheda alunno, cliccare su **GIUDIZIO GLOBALE** ed inserire l'esito ammissione o non ammissione. SALVA. - Una sezione è a disposizione, per poter compilare comodamente i giudizi globali, di comportamento visualizzati per classe completa. È possibile scrivere direttamente nel campo con testo libero (anche usando copia/incolla da altre schermate), oppure tramite la bacchetta magica selezionare le voci per comporre frasi predefinite. SALVA.

- Ripetere per tutti gli alunni.

## **INSEGNANTE COORDINATORE CLASSI QUINTE**

Entrare nel Registro elettronico e seguire i passaggi indicati

- Nella sezione CERTIFICAZIONE DELLE COMPETENZE GIUDIZIO FINALE (si apre la schermata con l'elenco degli alunni)

- Cliccare sul singolo alunno, indicare i livelli per ciascun quadro, SALVARE.
- Ripetere per tutti gli alunni.

# **ULTERIORI ATTI DELLO SCRUTINIO**

**Ogni coordinatore di classe predispone l'elenco degli ammessi della classe e il verbale dello scrutinio finale.**

### **Procedura per la compilazione del verbale**

- Il coordinatore di classe nella sezione Scrutinio - Classe sceglie dalla lista -scrutinio finale-avanti-azioni: COMPILA VERBALE

- Scegliere VERBALE PER LO SCRUTINIO FINALE -seleziona-compilare – salvare su desktop col nome VERBALE SCRUTINIO FINALE 4B M. Polo oppure B.CROCE (4B è un esempio, vale per classe e sezione) Compilare tutti i campi, controllando i nomi dei docenti riportati, del Dirigente, indicare gli assenti e relativi sostituti (apporre segno di spunta sotto ASS ed indicare il nome del sostituto).

- Eliminare POTENZIAMENTO se presente dai nomi dei docenti.

- Cliccare il SALVA per procedere. Cliccare su DOCUMENTI per accedere alla gestione di tabelloni e verbale.
- Scaricare i documenti per controllo e salvataggio: se tutto corretto, proseguire con l'apposizione delle firme.
- Stampare una copia del verbale degli scrutini, firmarlo e consegnarlo alla referente di plesso, insieme ai Tabelloni.
- Caricare il file del verbale degli scrutini su AXIOS nella sezione delle programmazioni periodiche (Oggetto: Scrutinio finale-Verbale n.02).

#### AVVISO

N.B. E' disponibile il calendario AXIOS SCRUTINI in Webinar

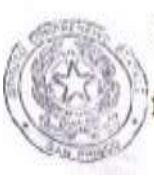

F.to IL DIRIGENTE SCOLASTICO (Dott.ssa Angela CUCCARO firma autografa omessa ai sensi art. 3 del DLgs n. 39/1993